# Center za podporo poučevanju UM NOVICE 1/2020

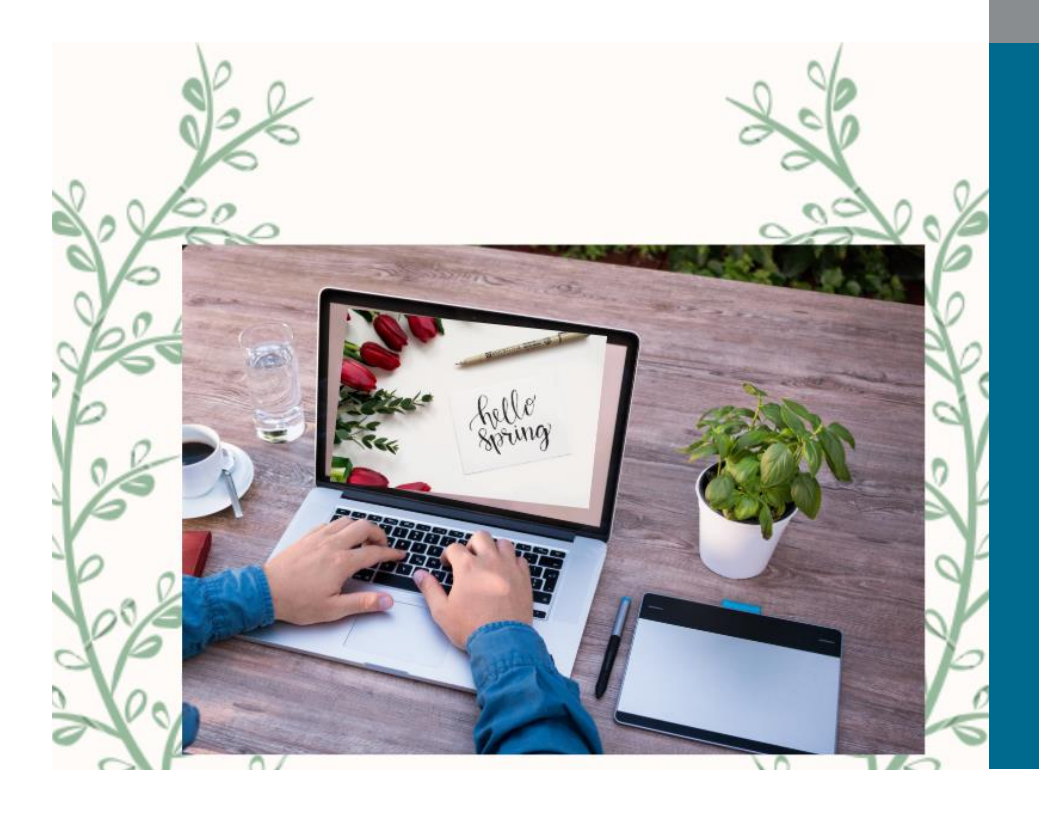

*mar 2020*

#### **V ospredju:**

- **PRIMER DOBRE PRAKSE:** Problemsko učenje (PBL) na Medicinski fakulteti UM (intervju s prof. dr. Radovanom Hojsom)
- → **E-IZOBRAŽEVALNA GRADIVA** za gluhe in naglušne študente

**PERIODNI SISTEM IKT ORODIJ za podporo poučevanju**

**SPREMLJANJE NAPREDKA V MOODLU UM? SEVEDA!**

**DIDAKTIČNE DELAVNICE po meri uporabnika**

**DELAVNICE NA DALJAVO v Moodlu UM**

**RAZŠIRJENA ZBIRKA GRADIV Centra**

# **Primer dobre prakse: Problemsko učenje (PBL) na Medicinski fakulteti UM (intervju s prof. dr. Radovanom Hojsom)**

#### $\mathbf Q$ Kdaj ste na MF UM implementirali PBL in zakaj ravno ta pristop poučevanja?

»Medicinska fakulteta (MF) Univerze v Mariboru (UM) je bila ustanovljena leta 2003, ko je Državni zbor Republike Slovenije 2. oktobra 2003 soglasno sprejel Odlok o spremembah in dopolnitvah Odloka o preoblikovanju UM. Prva generacija študentov se je vpisala v študijskem letu 2004/2005. Model študija na MF UM je temeljil na programu nekaterih skandinavskih fakultet, predvsem medicinske fakultete univerze v Oulu na Finskem. Ta program je bil moderen, ni pa vključeval PBL. Ker smo ob ustanavljanju in pripravi študijskega programa MF UM obiskali številne tuje medicinske fakultete, smo se navdušili tudi nad PBL. Zato smo v študijski program MF že od začetka delovanja dodali PBL.

PBL je metoda učenja, osredotočena na študenta, poteka pa v manjših skupinah. Tutorji so zgolj pospeševalci procesa. »Problemi« so fokus in stimulacija za učenje in so v medicini osnova za pridobivanje kliničnih spretnosti pri reševanju konkretnih kliničnih situacij. Informacije v zvezi z reševanjem problemov pa morajo študenti pridobiti sami (glede na predhodno znanje, študij

literature, prenos znanja pri delu v skupini itd.). PBL zajema razen učenja še številne veščine, ki se jih študenti naučijo s pomočjo PBL. Sem sodijo delo in sodelovanje v skupini, vodenje manjše skupine »sodelavcev«, upoštevanje

Tin 1

drugačnih pogledov na problem, strpno poslušanje drugih v razpravi ter kritična evaluacija strokovne literature. Pomembna veščina, ki se je študenti naučijo, je tudi argumentirana predstavitev svojih pogledov na reševanje »problema«.«

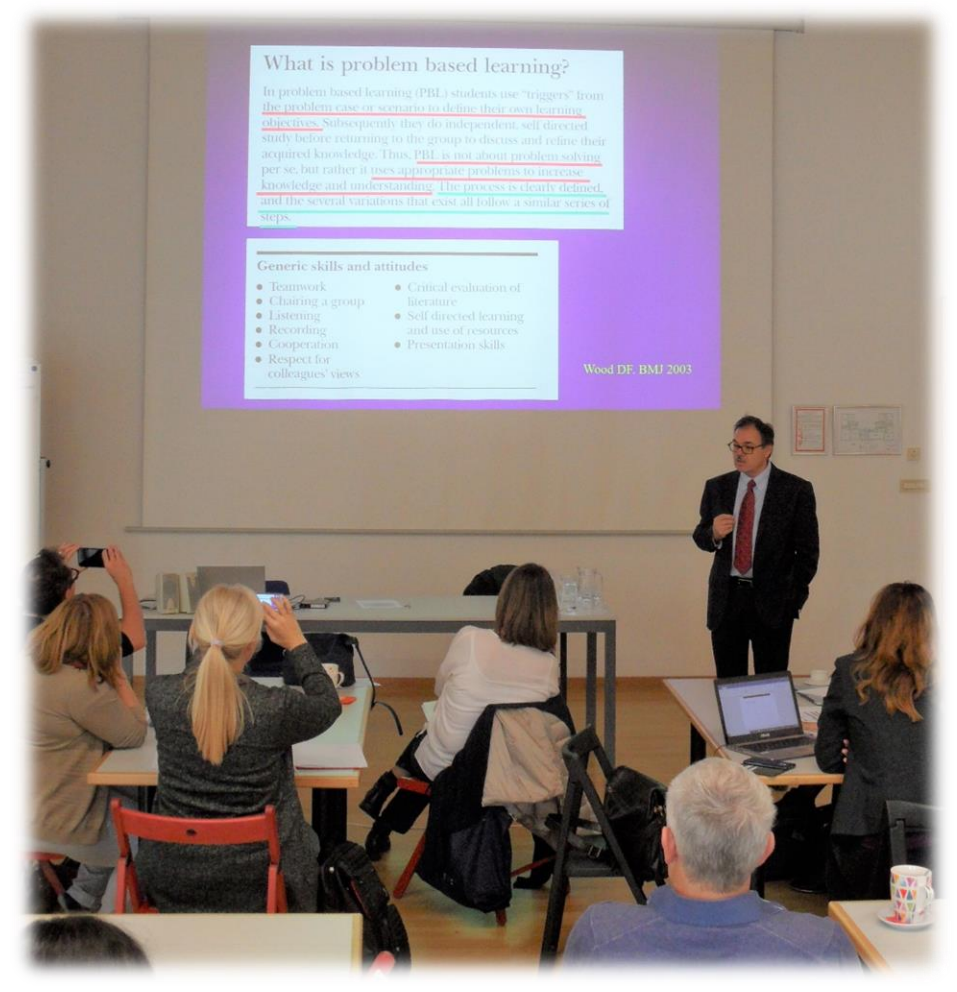

*Predavatelj prof. dr. Radovan Hojs je na dogodku Izmenjava izkušenj didaktične uporabe IKT v visokošolskem pedagoškem procesu udeležence seznanil s problemskim učenjem (november 2019).*

2 Ali je za vpeljavo PBL v pedagoški proces nujno formalno izobraževanje/trening? Opišite nam, prosim, kako je potekal proces izobraževanja za izvedbo PBL. Koliko tutorjev imate na MF UM?

- »Seveda je za izvedbo PBL potrebno ustrezno dodatno izobraževanje. Predvsem je treba ustrezno ١'n usposobiti tutorje, ki vodijo in usmerjajo proces PBL. Prve praktične izkušnje smo pridobili na medicinski fakulteti v Manchestru, nato pa sta sledili dve praktični usposabljanji na Hrvaškem, prvo v Zagrebu ter drugo v Bjelolasici. Obe izobraževanji so vodili strokovnjaki z medicinske fakultete Harvard (Harvard Medical School), ZDA, potekali pa sta v okviru medicinske fakultete Univerze v Zagrebu, ki je takrat želela vpeljati PBL kot del kurikuluma. Tako smo pridobili bazično število izobraženih tutorjev, nato pa smo organizirali tečaj za tutorje PBL na MF UM. Izobraževanje so vodili trije strokovnjaki iz Univerze Ludvig Maximilian iz Münchna, Nemčija, tudi v sodelovanju z medicinsko fakulteto Harvard. V izobraževanju sva kot del tima sodelovala dekan MF UM prof. dr. Ivan Krajnc in jaz, prav tako je sodelovalo v delavnicah 7 predhodno izobraženih tutorjev z MF UM. Delavnic se je udeležilo več kot 40 udeležencev, največ iz UKC Maribor, preostali pa iz MF UM, Zdravstvenega doma A. Drolca Maribor in Splošne bolnišnice Celje. Del izobraženih tutorjev je tako dodatno vstopil v PBL, večina še danes sodeluje tudi pri tej obliki pouka na MF UM. Danes pri PBL aktivno sodeluje med 20 do 25 izšolanih tutorjev.«
- $\boldsymbol{Q}$ Kako je PBL na MF UM formalno vključen v študijski proces? »PBL je vključen kot redni del študijskega programa v 8 semestrov študija na MF UM. Poteka v obeh The semestrih 1., 2. in 3. letnika ter v enem semestru 4. in 5. letnika. Vezan je seveda na ostalo vsebino v posameznih semestrih. V vsakem semestru je ovrednoten s 3 ECTS točkami in poteka 2-krat tedensko.»
- Ø Kaj je po vašem mnenju glavna prednost vpeljave PBL v pedagoški proces?
- »PBL pomeni na študenta osredotočen način učenja. Na primerih »problemov« študent integrira Th, predhodno pridobljeno znanje in znanje, ki ga pridobi s študijem drugih virov (učbenikov, člankov, spleta itd.). Na MF UM poteka PBL paralelno z drugim poukom, pri katerem se študent tudi delno seznani z vsebino, ki je potrebna za obravnavo »problemov«. PBL je zelo aktivna oblika pouka, ki poteka v majhnih skupinah. Pomembna vloga tutorja je, da so v procesu učenja aktivni vsi prisotni študenti. Pomembno je, da znajo sami postaviti cilje učenja. Tutor skrbi, da skupina doseže predvidene cilje. Na drugi strani pa PBL študentu omogoči usvojitev številnih veščin, ki jih kasneje nujno potrebuje pri svojem delu.«
- $\boldsymbol{Q}$ Kaj je po vašem mnenju največji izziv pri vpeljavi PBL?
- »Zaradi majhnega števila študentov v skupini PBL zahteva relativno veliko izšolanih tutorjev. Ti se Tin, morajo ustrezno izobraziti, za začetek najbolje na fakulteti, kjer ta oblika že obstaja. Razen usposobljenih tutorjev bistvenih ovir za vpeljavo PBL ni.«
- 0 Kaj bi svetovali visokošolskim učiteljem in sodelavcem, ki še nimajo izkušenj s PBL, a bi ga želeli vpeljati, izhajajo pa iz drugih študijskih področij?
- »V svetu se je PBL začel na medicinski fakulteti (MF Univerze McMaster, Kanada), nato pa se je **Tip** kmalu razširil še na druga sorodna področja (stomatologija, veterina, farmacija). Temu so sledile fakultete za arhitekturo, pravo, ekonomijo in danes je PBL prisoten praktično na vseh fakultetah v ZDA, kjer se širi na kolidže. V bistvu lahko PBL prenesemo na vsako študijsko področje. Nasvet pred uvedbo PBL bi bil, da je treba najti fakulteto s podobnim študijskim programom, ki že ima delno (ali v celoti) pouk v obliki PBL, in pridobiti izkušnje o tem načinu učenja. Pomembno je tudi predvideti, kje se bodo lahko izšolali bodoči tutorji.«

## **E-izobraževalna gradiva za gluhe in naglušne študente: podnapisi v PowerPointu**

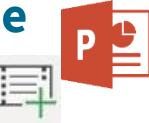

 $\mathbf{I}$ 

Sodobno visokošolsko poučevanje zahteva optimalno prilagajanje študijskega procesa **študentom invalidom.** To je študentska populacija z raznolikimi učnimi in socialnimi potrebami. Vrste njihovih invalidnosti segajo od slepote ali slabovidnosti, gluhote ali naglušnosti, različnih gibalnih oviranosti, govorno-jezikovnih motenj do dolgotrajnih bolezni, specifičnih učnih težav ali težav v duševnem zdravju. Pri delu s študenti invalidi ne gre zanemariti **tehnologije**, ki omogoča visokošolskim učiteljem načrtovanje in izdelovanje ustreznih **e-izobraževalnih gradiv**. Tovrstna gradiva morajo biti pripravljena na osnovi poznavanja potreb in zahtev študentov pri delu s temi gradivi.

#### Kdo so gluhi in naglušni študenti?

**Naglušni študenti** imajo izgubo sluha na govornih frekvencah (500, 1000 in 2000 Hz) pri glasnosti od [30 do 90 dB.](https://youlean.co/online-loudness-meter/) Njihovo slušno polje je zoženo in delno moti govorno sporazumevanje. Večina naglušnih študentov uporablja slušni aparat, ki ojača zvok in omili učinke težjega spremljanja predavanj v večjih predavalnicah, v prostorih s slabšo akustiko in v hrupu. **Gluhi študenti** imajo najtežjo izgubo sluha in ne zaznavajo zvokov glasnosti pod 90 dB. Pogosto uporabljajo polžev vsadek, ki omogoča dobro zaznavo zvoka in razumevanje govora, komunikacija z drugimi pa je vezana na uporabo slovenskega znakovnega jezika. Včasih slušni aparat ali polžev vsadek nista dovolj, da bi lahko študent učinkovito spremljal predavanja, zato so potrebni tudi FM sistemi ali indukcijska zanka, ki izključijo negativne vplive na zvok (npr. hrup, odmev, oddaljenost od profesorja in podobno).

and the contract and the con-

#### Kako pripravim ustrezna e- gradiva za gluhe in naglušne študente?

Z namenom večje dostopnosti e-izobraževalnih gradiv za gluhe in naglušne študente je vanje smiselno vstaviti **podnapise** za govorjeno besedilo, prav tako pa tudi opis glasbe ali šumov in omogočiti vizualni prikaz informacij, ki se običajno prenašajo v obliki zvoka.

Poglejmo, kako lahko na preprost način dodamo **podnapise** govorjenemu besedilu, kadar pripravljamo videopredavanje s **PowerPointom iz izbirke Office 365 Pro Plus.**

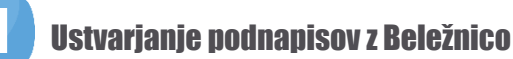

Datoteko s podnapisi ustvarimo v urejevalniku besedila **Beležnica** in jo shranimo z **datotečno pripono .VTT**. Pazimo, da v pogovornem oknu Beležnice **Shrani kot** vnesemo ime v polje **Ime datoteke**, vključno z datotečno pripono **.VTT**, in postavimo celotno ime v **narekovaje** (npr. »Podnapisi.VTT«).

V polju **Shrani kot** izberemo **vse datoteke** (\*.\* ali »All types«) in s tem zagotovimo, da je datoteka shranjena s pripono **.VTT**, namesto pripone .txt).

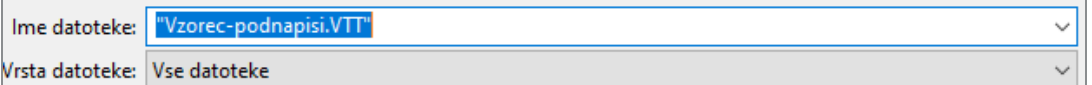

### Primer zapisa v urejevalniku besedila

Zapis v **Beležnici** naj vključuje naslednje **označevalce:**

- V prvo vrstico zabeležimo besedo **WEBVTT**.
- Nadaljujemo z **dvema števkama za ure** (hh), **minute**  (mm) in **sekunde** (ss) ter **tremi števkami za tisočinke sekunde** (ttt). Števila med seboj ločimo z dvopičjem (:).
- Pri vstavljanju besedila se omejimo na največ **tri vrstice** in zagotovimo, da se bodo vse besede ustrezno prilegale širini zaslona.

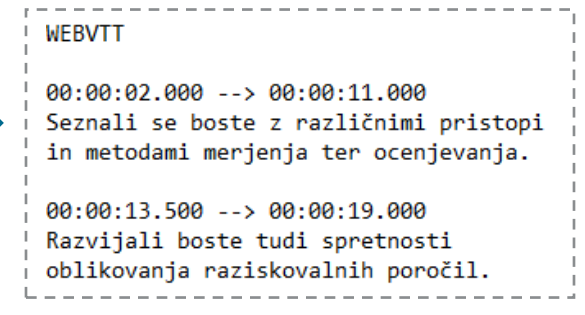

V navedenem primeru se **prvi napis prikaže** v prvi sekundi videoposnetka in ostane na zaslonu, dokler ne preteče 11,000 sekund videoposnetka. **Naslednji napis** se prikaže v 13,500 sekundi in ostane na zaslonu do 19,000 sekunde videoposnetka.

## Dodajanje podnapisov videopredavanju v PowerPointu

#### Odpremo PowerPoint datoteko.

Preden uporabimo snemalnik PowerPoint v orodno vrstico programa, dodamo zavihek **Snemanje**.

Datoteka

∟ം്

Posnemi

diaprojekcijo

Snemanie

Osnovno

Vstavlianie

 $\overline{10}$ 

zaslona ~

Obrazci Posnetek

Vsebina

Načrt

Snemanje vsebine Video Zvok

Samodejno predvajanje predstavnosti

ind+

na zaslonu

Prehodi

□ <り

Animacije

Ŷ

Shrani kot

Diaprojekcija

L.

Izvozi v

Shranjevanje

diaprojekcijo videoposnetek storitvi Strea

Snemanje

Objavi v

- 1. Izberemo možnost **Posnemi diaprojekcijo**.
- 2. Pri snemanju vklopimo spletno kamero, da ustvarimo posnetek s svojo **govorečo glavo.**
- 3. Snemanje končamo z gumbom **Ustavi,** s klikom na **X** zapremo snemalni način.
- 4. Posnetemu videopredavanju dodamo podnapise tako, da **kliknemo na posnetek naše govoreče glave**, izberemo zavihek **Predvajanje** in kliknemo na možnost **Vstavi napise.**
- 5. Pazimo, da vstavimo datoteko **z datotečno pripono .VTT.**
- 6. Vstavljeni podnapisi bodo prikazani le ob celozaslonskem predvajanju diaprojekcije.

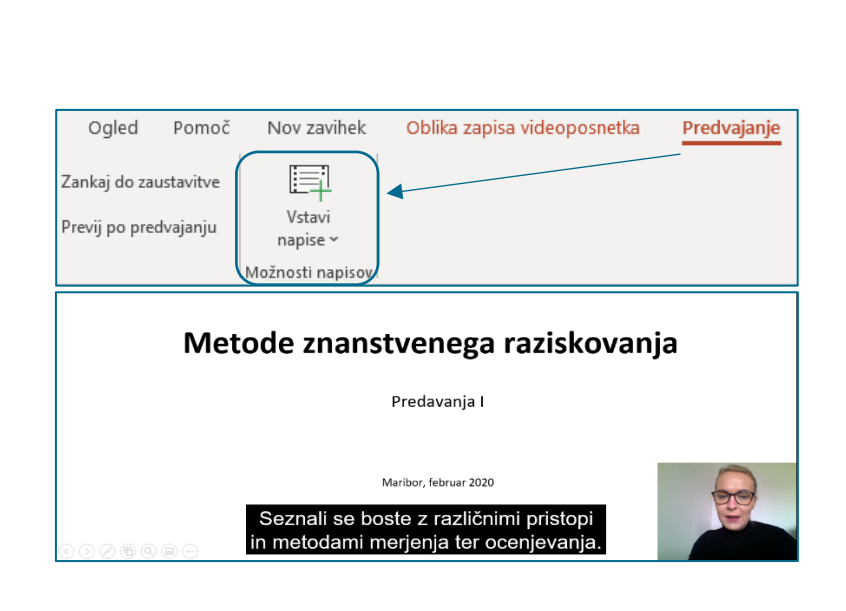

7. Podnapise lahko dodamo tudi videoposnetku, ki ga vstavimo iz svojega računalnika.

Datoteko delimo s študenti, kot bi delili e-prosojnice (.pptx), ali pa ga izvozimo kot videoposnetek. Izdelek lahko naložimo v **učno e-okolje Moodle UM** (npr. z virom Datoteka).

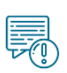

**Dodajanje podnapisov** k **spletnim videoposnetkom,** do katerih dostopamo z večjih spletnih portalov, kot so YouTube, Vimeo in Ustream, v PowerPointu **ni možno.** Lahko pa uporabimo orodje **Amara**, za katerega

je Center za podporo poučevanju UM pripravil tudi **u** [tehnična in didaktična](https://didakt.um.si/stolpic/Strani/Orodje.aspx?orodje=337) priporočila.

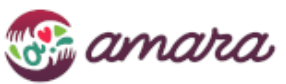

O značilnostih poučevanja in usmerjanja študentov invalidov lahko preberete več v spletnem gradivu **[Prijazen študij za študente invalide: priporočila za prilagoditev študijskega procesa \(2010\)](http://www.dsis-drustvo.si/studis/dsis.pdf)**, ki je izšlo pod okriljem **Društva študentov invalidov Slovenije**.

Prispevek je bil pripravljen v sodelovanju z Društvom študentov invalidov Slovenije (enota Maribor).

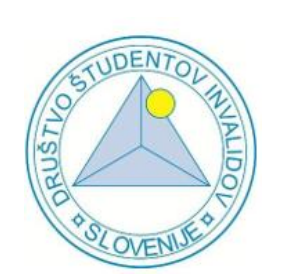

 $\frac{1}{2} \left( \frac{1}{2} \right) \left( \frac{1}{2} \right) \left( \frac{1}{2} \right) \left( \frac{1}{2} \right) \left( \frac{1}{2} \right) \left( \frac{1}{2} \right)$  $\blacksquare$ п п **Društvo študentov invalidov** ш Enota Maribor ш Koroška cesta 53D 2000 Maribor T: +386 590 432 45 [info@dsis-drustvo.si](mailto:info@dsis-drustvo.si) п <http://www.dsis-drustvo.si/>П

## **Periodni sistem IKT orodij za podporo poučevanju**

Učni stolpič [\(https://didakt.um.si/stolpic\)](https://didakt.um.si/stolpic) Centra za podporo poučevanju UM obsega že **več kot 150 orodij** za uporabo v pedagoškem procesu, od katerih je **33 podprtih s tehničnimi in didaktičnimi priporočili** (simbol  $\blacksquare$ ). Tokrat so izbrana orodja predstavljena v sklopih glede na namen uporabe, ki so predstavljeni z različnimi barvami. Orodja so razporejena glede na najznačilnejši namen uporabe, lahko pa jih uporabite tudi za sosednja področja v periodnem sistemu. Sestava in logika tega periodnega sistema je torej zelo podobna sestavi in logiki pravega periodnega sistema.

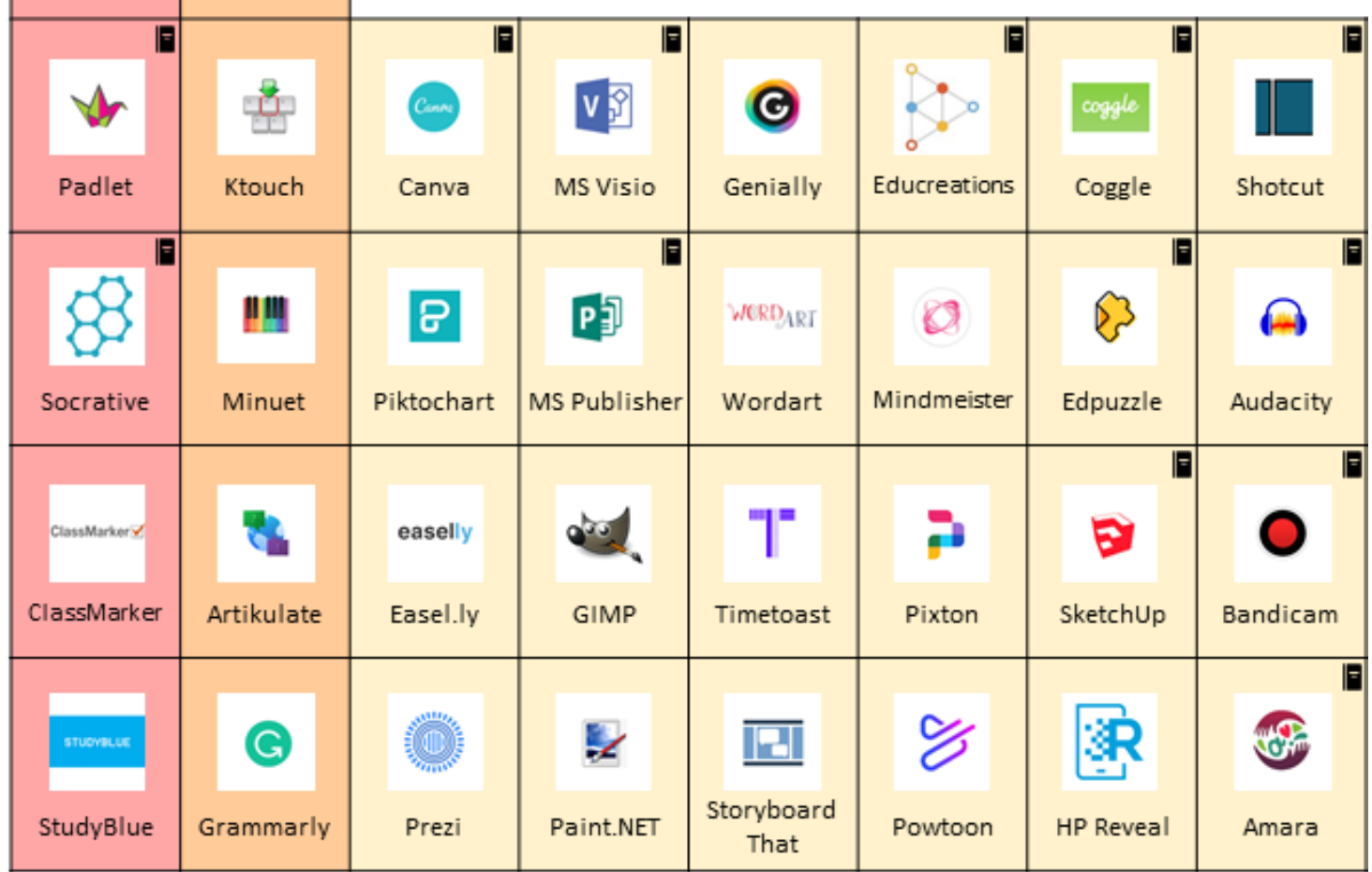

Legenda barv:

Moodle

пL

Mentimeter

Kahoot!

Kahoot

F

F

up

Level up!

Duolingo

Π

- Sodelovanje in neposredna aktivacija udeležencev
- **P** Preverjanje in vrednotenje znanja
- Vizualno bogat material in obdelava medijev
- **Simulacija**

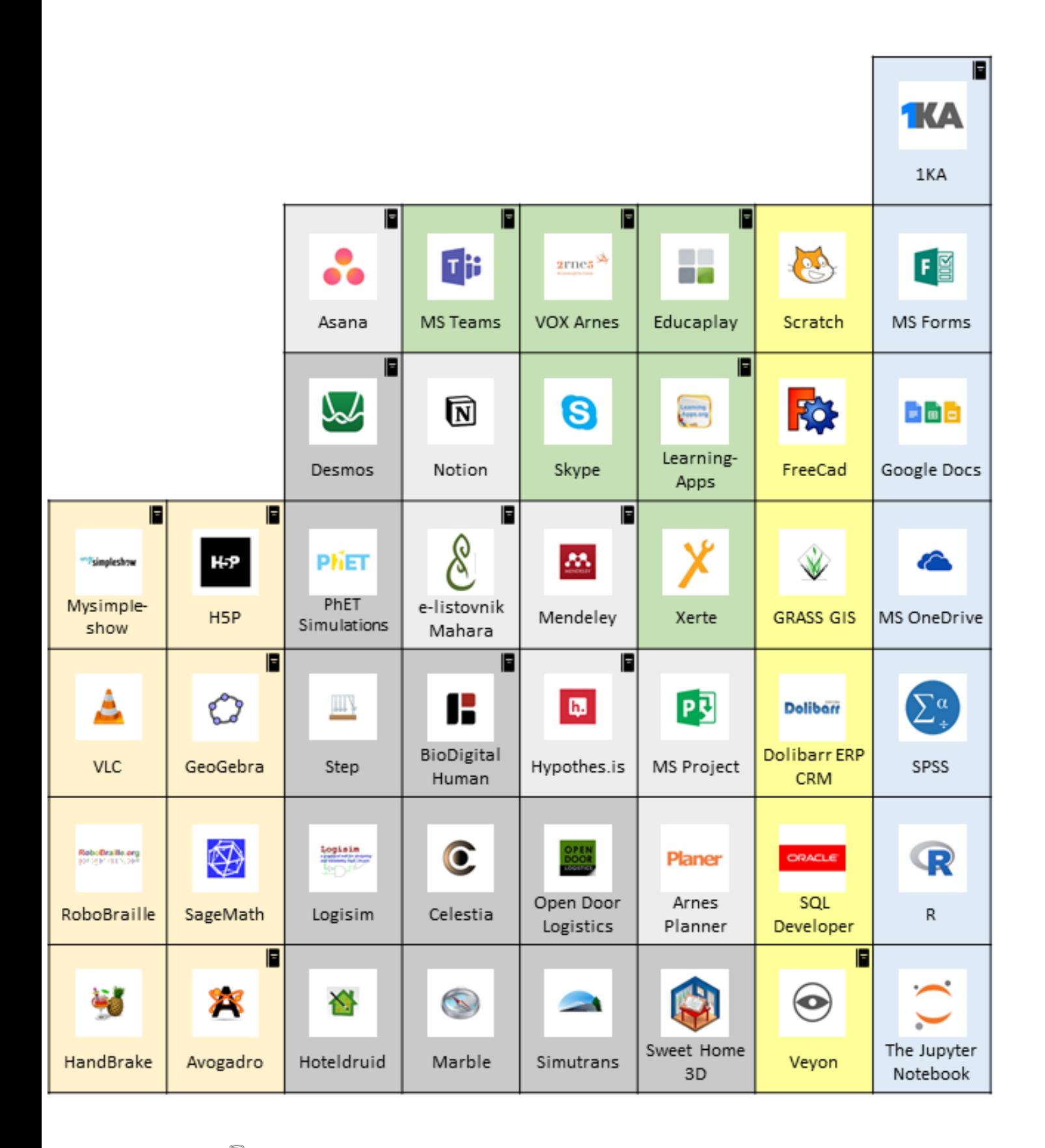

- $\blacksquare$  Implementacija sodobnih učnih praks (npr. projektno, obrnjeno, problemsko učenje)
- أفلتهم Upravljanje učnih vsebin in izvedba pedagoškega procesa
- **<sup>3</sup>** Napredna orodja in orodja za programiranje
- € Zbirke virov in obdelava podatkov

## **Spremljanje napredka v Moodlu UM? Seveda!**

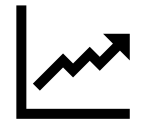

V učnem e-okolju Moodle se skladiščijo najrazličnejši podatki o interakciji študentov z učnim eokoljem. Izvajalcem so na voljo npr. v obliki dnevniških zapisov (ogledi aktivnosti, beleženje obiskov, zaključenost učnih dejavnosti in virov …), iz katerih je mogoče razbrati informacije o poteku učenja in tudi poučevanja, ki se vrši ob podpori učnega e-okolja.

V Centru za podporo poučevanju UM smo pripravili **novo delavnico na daljavo**, ki se posveti vsebinam, povezanim z možnostmi spremljanja opravljanja aktivnosti v učnem e-okolju Moodle UM. Delavnica ponuja tudi predloge ukrepov za spodbujanje študentov, ki pripomorejo, da le-ti sledijo zastavljeni poti dela v učnem e-okolju.

> NOVA DELAVNICA NA DALJAVO **SPREMLJANJE NAPREDKA V MOODLU UM** 9. 3. 2020–15. 7. 2020

## Zakaj spremljati opravljanje aktivnosti udeležencev v Moodlu?

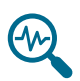

Vpogled v stanje lahko osvetli priložnosti za nadgradnjo pripravljenih aktivnosti in študijskih gradiv. Omenjeno je pomemben dejavnik, ki vpliva na študijske rezultate.

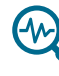

Vpogled v rezultate preverjanja znanja lahko osvetli tista mesta v vsebini, za katere študenti potrebujejo dodatno razlago.

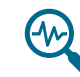

S spremljanjem lahko prepoznamo študente v težavah in pravočasno ukrepamo z nasveti pri premagovanju le-teh.

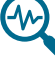

Tudi udeleženec lahko spremlja svoje opravljanje aktivnosti, načrtuje učenje itn. (samoregulativno učenje).

## Kaj ponuja nova delavnica na daljavo?

Spoznali boste več različnih možnosti spremljanja dela študentov v Moodlu UM, pri čemer se bomo oprli na izbrana **poročila**. Raziskali boste nivoje e-poučevanja in e-učenja.

> Preizkusili se boste v uporabi **nastavitev zaključevanja aktivnosti** in se naučili, kako spremeniti privzete nastavitve.

Predstavili bomo **različne možnosti pravočasnega ukrepanja** in

**načine spodbujanja** študentov k sprotnemu delu, da boste udeležencem svojih učnih enot v Moodlu UM lažje nudili podporo.

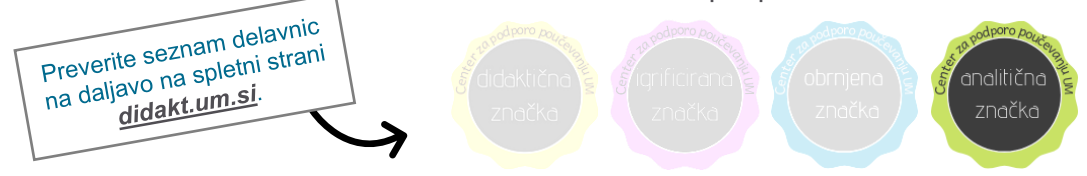

Uspešen zaključek delavnice je za visokošolske učitelje in sodelavce UM ovrednoten z 0,2 točke.

**Vljudno vabljeni!**

Prijava/Vstop v delavnico: **<https://estudij.um.si/course/view.php?id=20621>**

## **Didaktične delavnice po meri uporabnika**

V Centru za podporo poučevanju UM od decembra 2019 izvajamo didaktične delavnice po meri uporabnika na FERI UM. Delavnice so namenjene pedagoškim delavcem FERI, na njih pa demonstriramo didaktične primere uporabe različnih IKT orodij v pedagoškem procesu. Do sedaj smo izvedli š**tiri didaktične delavnice**:

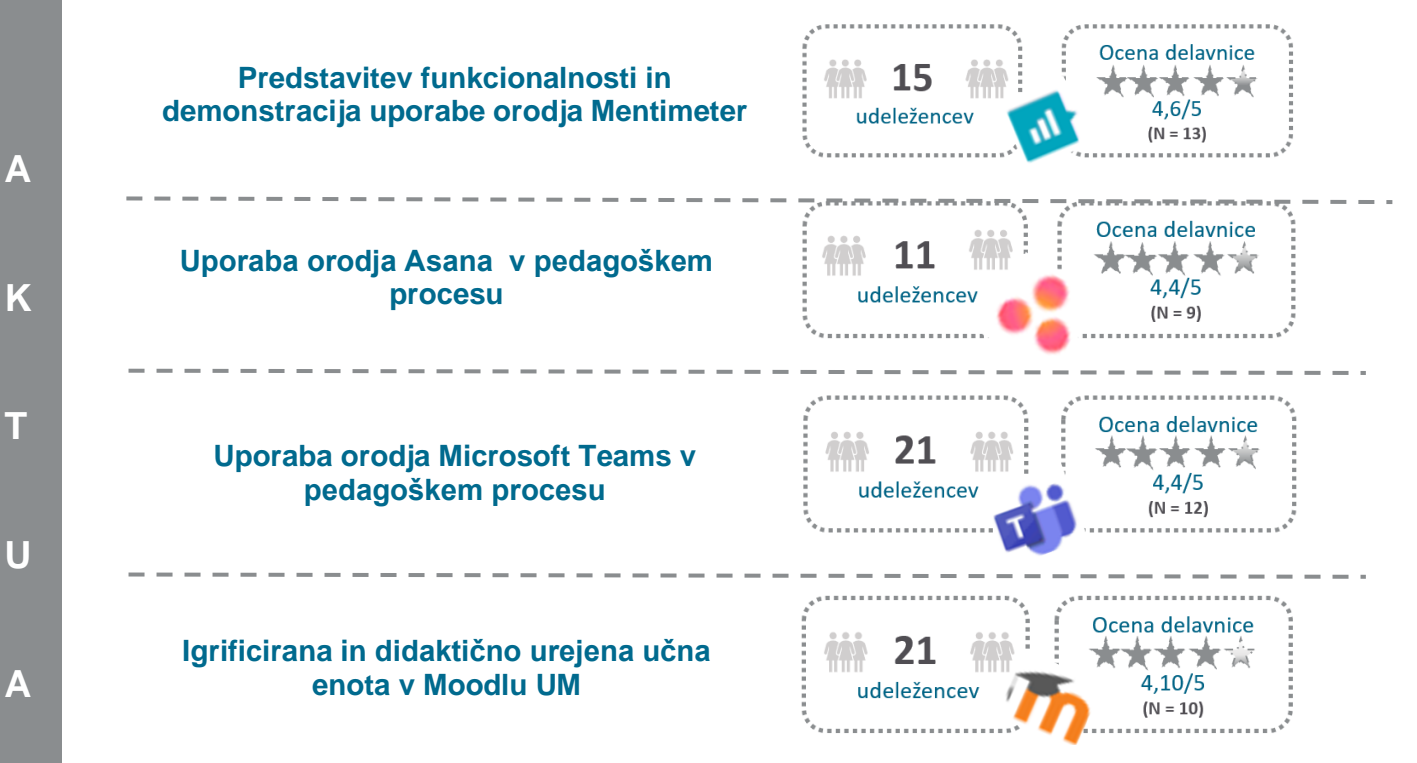

Pobudo za izvedbo didaktičnih delavnic na FERI UM je podal **prof. dr. Marjan Heričko**, ki je z nami delil svoje mnenje.

#### $\bullet$  Zakaj menite, da je izvedba didaktičnih delavnic na vaši fakulteti potrebna?

**L**

NOVO!

**N**

**O**

»Nove digitalne generacije pričakujejo in zahtevajo, da tudi v sklopu pedagoškega procesa v celoti izkoristimo pridobitve in možnosti, ki jih prinašajo informacijsko-komunikacijske tehnologije. Smiselna integracija in uporaba sodobnih pristopov ter orodij je ključna za izpolnitev pričakovanj študentov, zagotovitev njihove aktivne in zavzete vključenosti ter za maksimiranje rezultatov študijskega procesa, ki v ospredje postavlja študente.«

## Kakšne so vaše izkušnje z izvedbo delavnic, ki jih izvaja Center za podporo poučevanju UM?

»Seznanitev s ključnimi funkcionalnosti ter dobrimi praksami vpeljave in uporabe posameznih orodij učnega stolpiča omogoča sodelavcem nenehno oblikovanje novih idej, s katerimi izkoristimo in nadgradimo visok standard opremljenosti predavalnic in laboratorijev ter študentom posredujemo aktualna znanja s pomočjo sodobnih in privlačnih učnih metod. Posledično študente spodbujamo k aktivnemu sodelovanju ter oblikovanju in izmenjavi lastnih stališč, pa tudi k ustvarjalnemu in kritičnemu razmišljanju.«

Bi tudi na vaši fakulteti radi izvedli te ali podobne delavnice? Z veseljem se bomo odzvali na vaše povpraševanje. Pišite nam na [didakt@um.si.](mailto:didakt@um.si)

# **Delavnice na daljavo v**

Od decembra 2019 do februarja 2020 je bila za pedagoški kader UM na voljo prva izvedba delavnice na daljavo z naslovom Z IKT podprto obrnjeno učenje v učnem e-okolju Moodle UM (*[estudij.um.si/course/view.php?id=20415\)](https://estudij.um.si/course/view.php?id=20415)*. V delavnici so udeleženci načrtovali aktivnosti za izvedbo obrnjenega učenja, ki poteka v treh fazah. Na infografiki prikazujemo povzetek uspešne izvedbe.

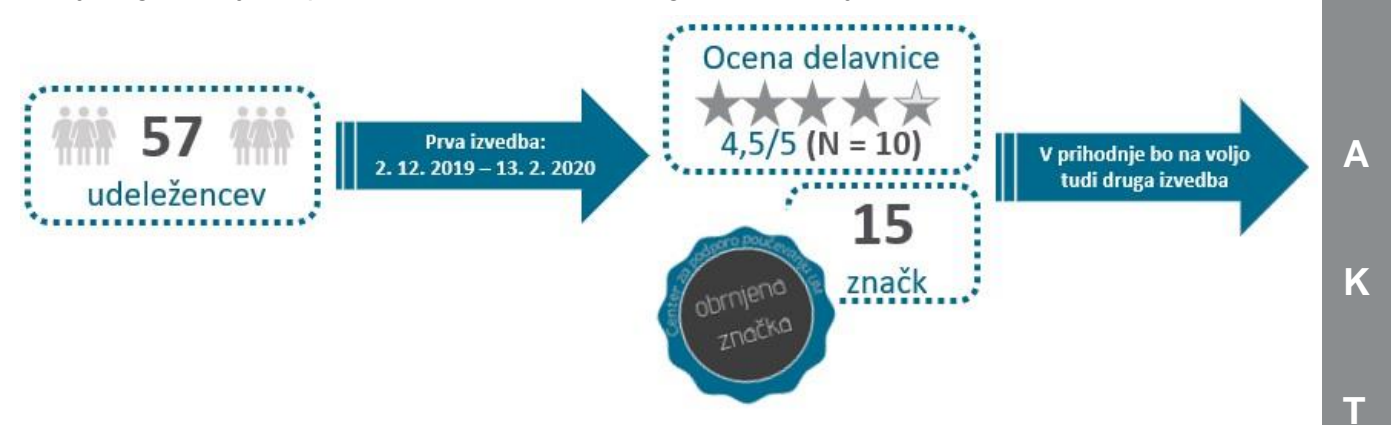

*Skupna ocena delavnice na daljavo Z IKT podprto obrnjeno učenje*

**Doc. dddr. Joca Zurc** iz FF UM, ki je delavnico uspešno zaključila, je bila z vsebino zelo zadovoljna:

»V mesecu februarju sem se udeležila izredno zanimive in koristne delavnice na daljavo *Z IKT podprto obrnjeno učenje*. Sistematična in kakovostna delavnica, ki jo je izvedel Center za podporo poučevanju UM, me je izredno pozitivno presenetila in navdušila. Avtorji delavnice so v okviru projekta Didakt.UM sestavili bogat nabor sodobnih učnih oblik in metod poučevanja z e-učnimi orodij, ki so primerne in učinkovite za visokošolsko poučevanje. Predstavljeno gradivo pa ni bilo samo vsebinsko bogato temveč tudi didaktično domiselno in atraktivno. Zlasti so me navdušile demonstracije posameznih orodij, praktične aktivnosti za udeležence (kot so npr. lekcija, priprava vprašanj, izdelava videoposnetka kot študentova predpriprava na predavanje) ter izredno kakovostne in ažurne povratne informacije izvajalcev, kar mi je na zanimiv in ustvarjalen način omogočilo pridobitev novih pedagoških znanj za poučevanje z didaktično uporabo informacijsko-komunikacijske tehnologije. Zlasti so bile koristne praktične naloge, ki so na eni strani motivirale za lastno učenje, po drugi strani pa iz prve roke nudile demonstracijo, kako zasnovati zanimivo, didaktično dovršeno in kakovostno e-učno okolje za študente. V sklopu delavnice sem pripravila tudi *Učni načrt za oblikovanje učne vsebine po načelih obrnjenega učenja* za predmetno področje raziskovalne metodologije*.* Kakor na delavnici, sem tudi tukaj takoj prejela zelo kakovostno povratno informacijo za nadaljnje delo. Delavnica *Z IKT podprto obrnjeno učenje* dokazuje, kako je možno z e-tehnologijami didaktično nadgraditi in izboljšati pedagoški proces ter povečati zavzetost, odgovornost in aktivnost študentov pri študiju. Zelo sem zadovoljna in hvaležna, da sem imela priložnost udeležiti se tega izobraževanja in pridobljena znanja že z veseljem uporabljam pri predavanjih in vajah iz kvantitativne in kvalitativne raziskovalne metodologije. Tovrstno izobraževanje zelo priporočam vsem visokošolskim učiteljem, saj delavnica ni samo seznanitev z e-poučevanjem, ki izredno aktivno vstopa v visokošolsko izobraževanje, temveč tudi s sodobnimi didaktičnimi pristopi in strategijami poučevanja, ki so pomemben razvojni korak v visokošolski didaktiki.«

**U**

**A**

**L**

**N**

**O**

Vljudno vabljeni tudi k udeležbi dveh prenovljenih delavnic na daljavo

(**zadnja izvedba v okviru projekta Didakt.UM**):

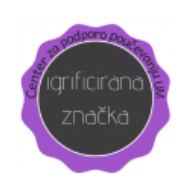

Igrificirajmo učno enoto v Moodlu UM [\(informacije](https://didakt.um.si/center-za-podporo-poucevanju/ponudbadelavnic/Strani/Igrificirajmo-u%C4%8Dno-enoto-v-Moodlu-UM.aspx) | [prijava\)](https://estudij.um.si/course/view.php?id=19638).

Didaktično urejena učna enota v Moodlu UM [\(informacije](https://didakt.um.si/center-za-podporo-poucevanju/ponudbadelavnic/Strani/Didakti%C4%8Dno-urejena-u%C4%8Dna-enota-v-Moodlu-UM.aspx) | [prijava\)](https://estudij.um.si/course/view.php?id=20706)

**Ne spreglejte nove strokovne podlage za igrifikacijo!**

Delavnici na daljavo sta namenjeni pedagoškemu kadru UM in bosta na voljo **do 10. 7. 2020**. Uspešen zaključek vsake delavnice je za visokošolske učitelje in sodelavce UM ovrednoten z **0,2 točke**.

#### **K**

**T**

**U**

**A**

**L**

**N**

**O**

**A**

## **Razširjena zbirka gradiv**

Ne spreglejte novih gradiv na spletni strani Centra (*<https://didakt.um.si/gradiva/Strani/default.aspx>*).

K strokovnim podlagam za posamezni učni pristop smo dodali šablone, ki vam bodo v pomoč pri načrtovanju vašega pedagoškega dela.

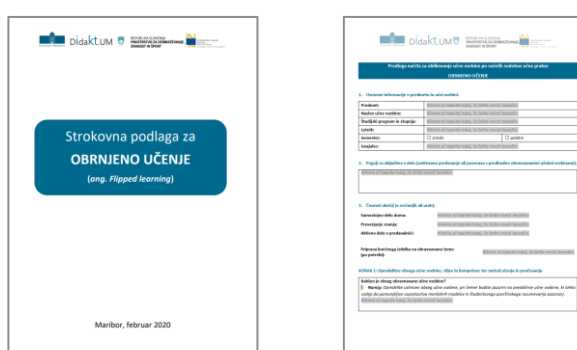

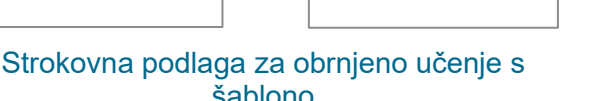

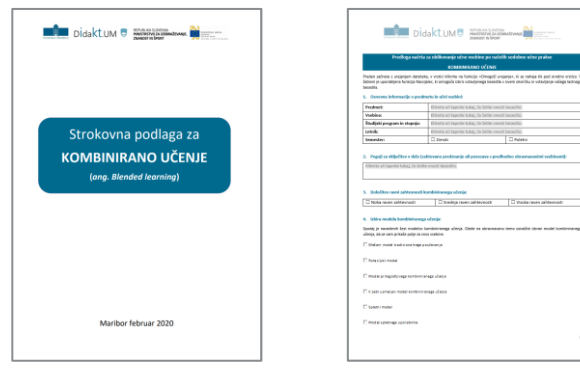

#### Strokovna podlaga za kombinirano učenje s šablono

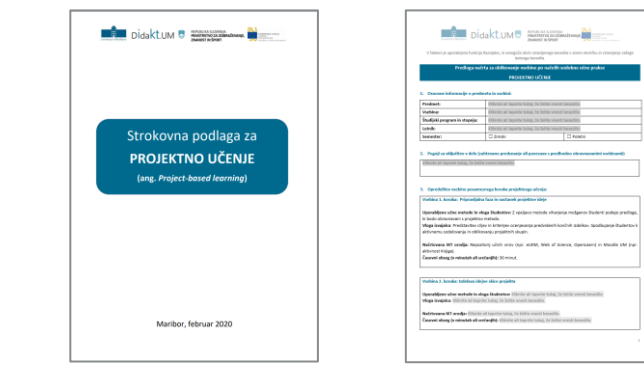

#### Strokovna podlaga za projektno učenje s šablono

# šablono

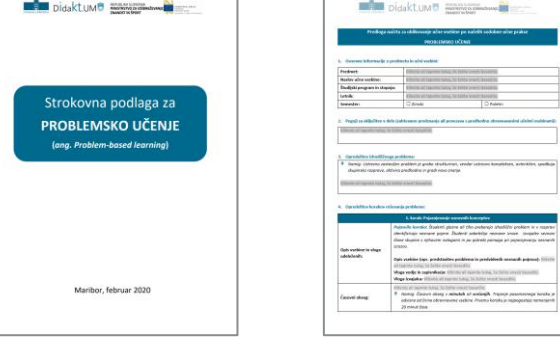

Strokovna podlaga za problemsko učenje s šablono

## Center za podporo poučevanju UM

Oddelek za izobraževanje in študij

Univerza v Mariboru Slomškov trg 15 2000 Maribor

e-pošta:

**[didakt@um.si](mailto:didakt@um.sisi)**

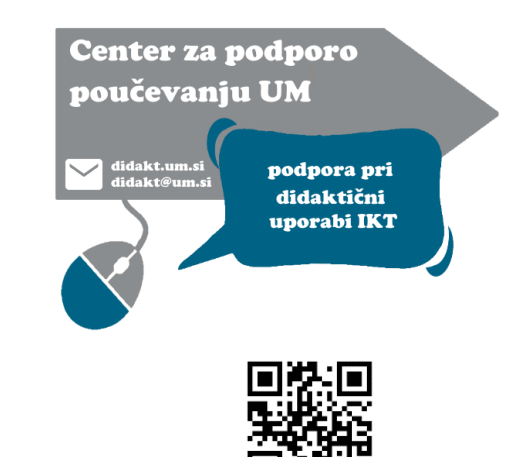

Rektorat UM **Pisarni 112 in 112a**

1. nadstropje

Želite b[iti obveščeni o izobraže](mailto:didakt@um.sisi)valnih aktivnostih Centra [za podporo poučevanju](mailto:didakt@um.sisi) UM na vaš e-naslov?

Prijavit[e se na prejemanje](mailto:didakt@um.sisi) **[občasnih e-novic](https://forms.office.com/Pages/ResponsePage.aspx?id=TkbxjrYonUSVvuZp7j0IrMaNL-60u5lPjN_8EpOx9k9UN0o3NlhDSUFPQ05aRUtYUUhBTTVVWDBLTC4u)** na spletni strani *[didakt.um.si](https://didakt.um.si/Strani/Vstopna.aspx)*.

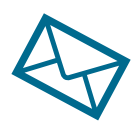

[»](mailto:didakt@um.sisi)V prihodnosti za nepismenega ne bo veljal več tisti, ki ne bo znal brati, marveč tisti, ki se ne bo znal učiti «

Alvin Toffler

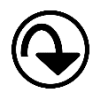

**Pretekle številke novic in didaktična gradiva** Centra za podporo poučevanju UM so na voljo na spletni strani *[https://didakt.um.si/gradiva](https://didakt.um.si/gradiva/)*.

V novicah smo uporabili ikone s spletnega mesta **Flaticon** in fotografije s spletnega mest[a Pexels.](https://www.pexels.com/)

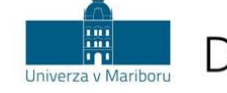

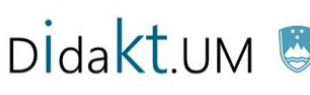

REPUBLIKA SLOVENIJA<br>**MINISTRSTVO ZA IZOBRAŽEVANJE,** ZNANOST IN ŠPORT

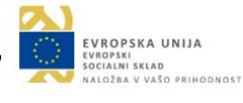